**From:** u-space

**Subject:** Neue Skyguide Swiss U-Space App

## skyguide

**Newsletter** November 2023

# Neue Skyguide Swiss U-Space App

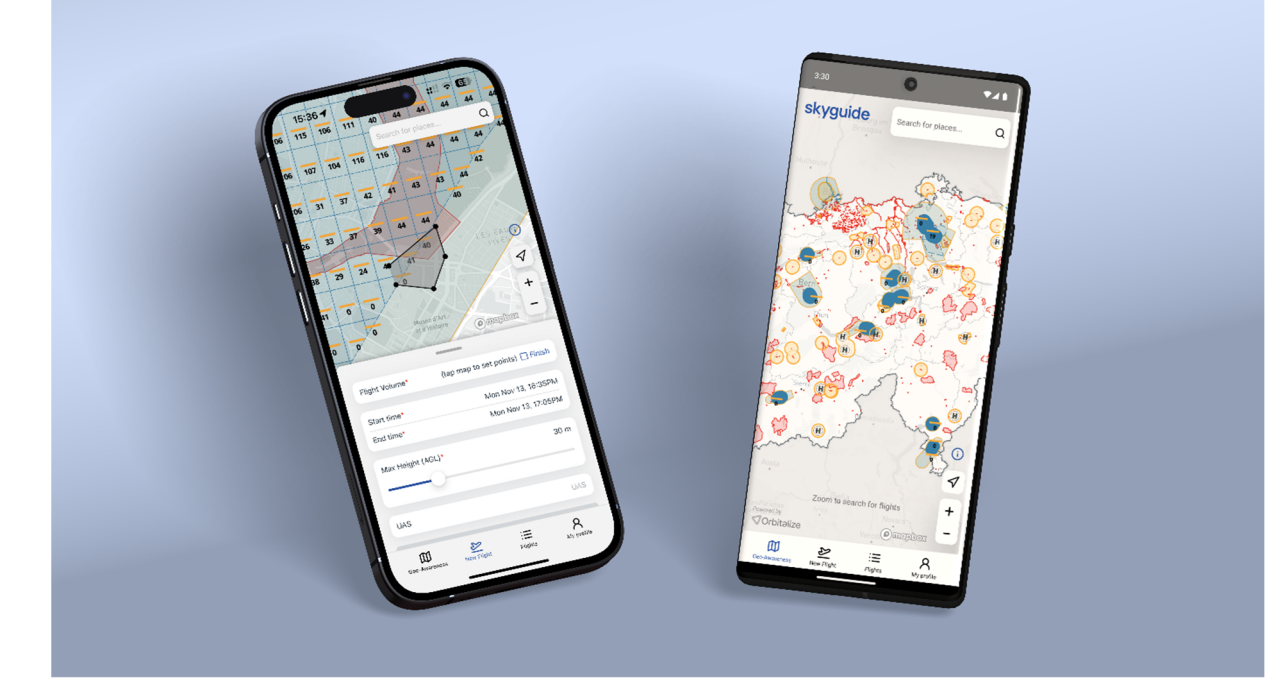

Sehr geehrte(r) UAS-Betreiber(in)

Eine neue Version der **Swiss U-Space App** (Web und Mobile) wurde soeben veröffentlicht. Wir möchten Sie einladen, die App herunterzuladen/zu aktualisieren, sich mit ihr vertraut zu machen und Ihre Drohnenflüge effizienter vorzubereiten.

### Funktionalitäten der App

In der App erfahren Sie, welche **Luftraumbeschränkungen** für den Flug Ihrer Drohne an einem bestimmten Ort in der Schweiz gelten. Wenn eine **Luftraumbewilligung** erforderlich ist, werden Sie über den Prozess zur Beantragung einer solchen Bewilligung bei der zuständigen Behörde (z.B. Skyguide, Flugplatzchef, Polizei...) informiert. Externe Bewilligungen (andere als Skyguide) können noch nicht über die App beantragt werden. Die Skyguide-Genehmigung können Sie über die App beantragen, wenn Sie im Bereich der kontrollierten Flugplätze unter den Zellwerten bleiben (siehe Abschnitt unten).

Sie können Ihr Betreiberprofil und Ihre Telefonnummer aktualisieren, Ihr UAS in der App hinzufügen und Ihre Drohnenflüge (zukünftige und vergangene) im Tab "Flüge" sehen.

Die neue Version der App ist auf Deutsch, Englisch, Französisch und Italienisch verfügbar. Weitere Informationen über die App finden Sie auf der Website von [Skyguide Drohnenflüge.](https://www.bazl.admin.ch/bazl/de/home/drohnen.html) 

#### Wichtige Hinweise zum Verfahren

Zur Erinnerung: Die Swiss U-Space App ist kein Ersatz für das Skyguide Special Flight Office (SFO) Tool.

Über die Swiss U-Space App können Sie bei **Skyguide** eine **Bewilligung** für einen individuellen Drohnenflug beantragen, wenn Sie **unten** den Werten der U-Space Facility Maps (UFM) bleiben. Die UFMs sind Raster, die den 5 km-Bereich um die kontrollierten Flugplätze abdecken. Wenn Sie unterhalb der Zellenwerte fliegen, können Sie Ihren Flugplan bis zu einem Arbeitstag im Voraus (vor Mittag) einreichen. Nach der Einreichung müssen Sie sich mit dem SFO-Tool verbinden, um weitere Verfahren für die Durchführung Ihres Fluges zu befolgen (z. B. die Telefonnummer, die Sie anrufen müssen, um eine Stunde vor Ihrem Flug die Genehmigung von Skyguide zu erhalten).

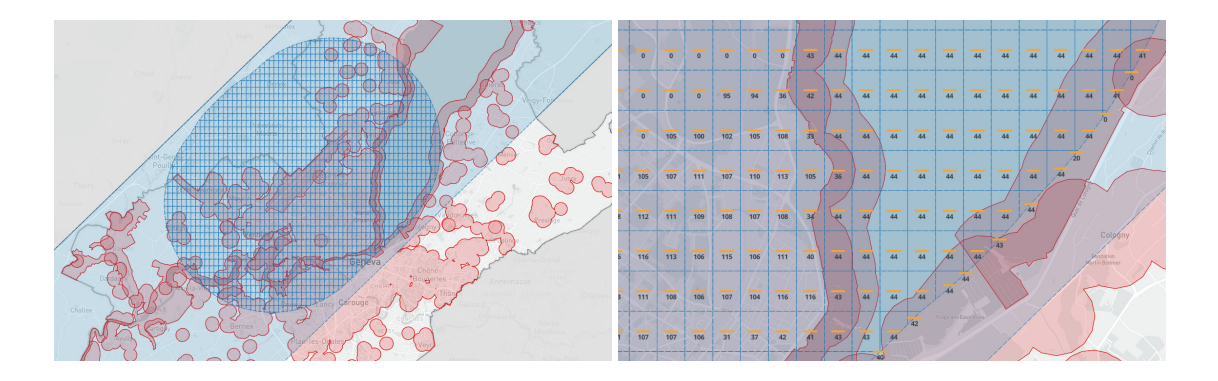

Für alle anderen Fälle, die eine Genehmigung von Skyguide erfordern, müssen Sie diese über das [Skyguide SFO Tool](https://sfo.skyguide.ch/) beantragen. Bitte reichen Sie Ihre Anfrage mindestens 10 Arbeitstage im Voraus ein.

Für die Swiss U-Space App und das SFO-Tool gelten die gleichen Zugangsdaten. Sie müssen kein weiteres Konto erstellen.

Bitte beachten Sie, dass nicht alle benötigten Berechtigungen in der Swiss U-Space App verfügbar sind. Je nach Art Ihres Betriebs können weitere Anforderungen und zusätzliche Bedingungen und Einschränkungen der zuständigen nationalen oder lokalen Behörden gelten. UAS-Betreibern wird empfohlen, sich auf der [BAZL-Webseite für Drohnen](https://www.bazl.admin.ch/bazl/fr/home/drohnen.html) mit den Bedingungen und Einschränkungen vertraut zu machen, die für ihre Betriebskategorie gelten.

Weitere Informationen zum SFO-Verfahren finden Sie auf der Website von [Skyguide Spezialflüge.](https://skyguide.ch/de/dienstleistungen/spezialfluge)

#### Wie kann ich auf die neue App zugreifen?

Für die Web-App gilt weiterhin die gleiche URL (https://app.swissuspace.ch/). Für die mobile App müssen Sie lediglich Ihre App im Apple Store oder im Google Play Store aktualisieren.

Wenn Sie die App noch nicht verwendet oder gesehen haben, können Sie sie hier finden/installieren:

- [Web-Version](https://app.swissuspace.ch/)
- $\cdot$  [iOS](https://apps.apple.com/ch/app/swiss-u-space/id1471169224?platform=iphone)
- **[Android](https://play.google.com/store/apps/details?id=com.airmap.skyguide)**

Da wir hart daran arbeiten, diese App weiterzuentwickeln und in Zukunft zusätzliche Dienste anzubieten, ist Ihr Feedback sehr willkommen. Wir laden Sie ein, es über unsere [Feedback-Seite](https://skyguide.ch/de/dienstleistungen/drohnenfluege/swiss-u-space-feedback) zu teilen.

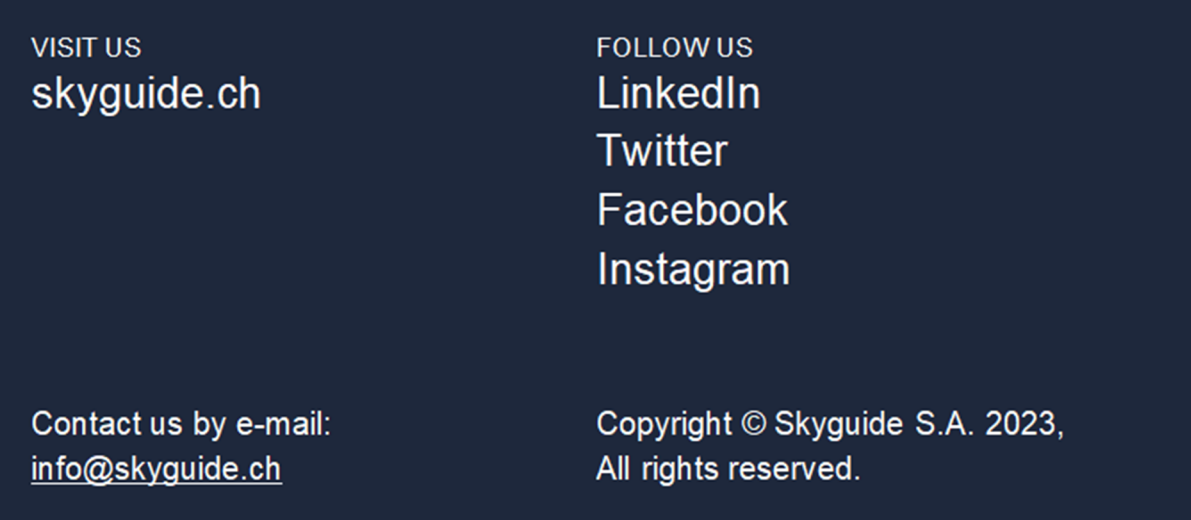